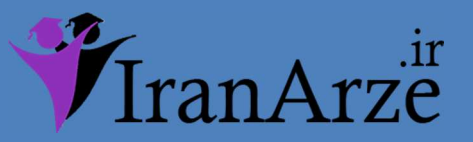

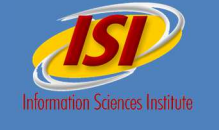

عنوان فارسى مقاله :

 اجرای سيس' CAM/CAD در ورژن ۵ كتيا

ای شبيه سازی فرايند ماشينریCNC

## ֦֘ عنوان انكليسى مقاله :

## Implementation of CAD/CAM system CATIA V5

in Simulation of CNC Machining Process

توجه !

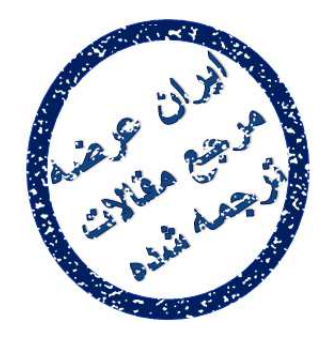

بخشى از ترجمه مقاله

شی از تر بخشى از :

این فایل تنها قسمتی از ترجمه میباشد.

برای تهیه مقاله ترجمه شده کامل با فرمت ورد (قابل ویرایش) همراه با نسخه انگلیسی  $\leq$ نسخه انكلا مقاله، اينجا کليک نماييد.

بخشى از ترجمه مقاله

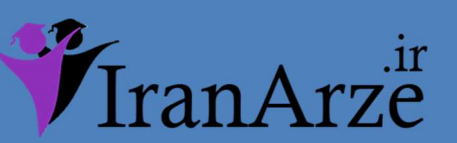

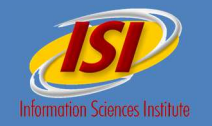

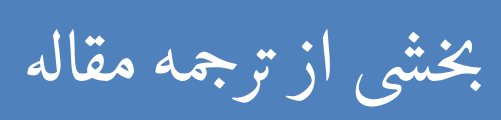

#### **3. Milling Simulation in CATIA V5**

The code in CAD/CAM system CATIA is implemented through function Generative CNC code. When activated this icon to formation of the CNC program form the active machining process, which was designed in the previous steps. Before the act of generating the CNC code it is necessary to determine the correct data on the method of machining, tool and defining its holder. The generated code can be further edited on a computer or directly to the CNC machining centre, the second option is not desirable in terms of production efficiency. A necessary early step is to delete the generated CNC code, because these data are set in the CNC machining centres and the abolition of numbering lines. It is important to change the file to CNC program without an extension, to make it readable for CNC machining centre. The last stage is to upload CNC code for portable media and inserted into a machining centre, which operate codes directly from portable media due to lack of internal memory machining centre.

### .3 شبیه سازی فرزکاری در 5V CATIA

کد مورد نظر در سیستم CATIA CAM/CAD از طریق تابع کد سی ان سی جنراتیو اجرا می شود. به محض فعال شدن، این آیکون برای تشکیل برنامه CNC ، فرایند ماشینکاری فعال را تشکیل می دھد که در مراحل قبلی طراحی گردید. قبل از عمل تولید کد CNC ، لازم است داده ھای درست پیرامون روش ماشین کاری و ابزار تعیین و نگھدارنده اش تعریف گردد. کد تولید شده را می توان برروی کامپیوتر یا مستقیماً در مرکز ماشینکاری CNC ویرایش نمود، گزینه دوم از لحاظ کارایی تولید مطلوب نمی باشد. مرحله اولیه لازم و ضروری، حذف کد CNC تولید شده می باشد، زیرا این داده ھا در مراکز ماشینکاری CNC و امحاء خطوط شماره گذاری تنظیم می شوند. تغییر فایل برای برنامه CNC بدون توسعه و بسط مھم می باشد تا بدین طریق برای مرکز ماشینکاری CNC خوانا شود. مرحله آخر، آپلود کد CNC برای واسطه قابل حمل و درج آن در مرکز ماشینکاری است که به خاطر کمبود مرکز ماشینکاری حافظه داخلی، کدھا را مستقیماً از واسطه قابل حمل راه اندازی می کند .

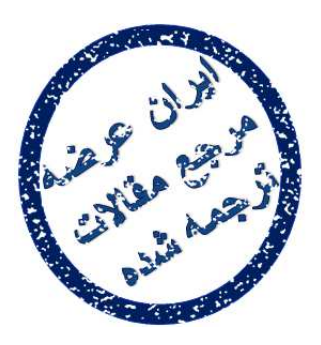

توجه !

# این فایل تنها قسمتی از ترجمه میباشد.

يسى مقاله برای تهیه مقاله ترجمه شده کامل با فرمت ورد (قابل ویرایش) همراه با نسخه انگلیسی مقاله، <mark>اینجا</mark> کلیک نمایید. ֦֧֦֧֦֧֦֧֦֧֦֧֦֧֦֧֦֧֦֧֦֧֦֧֦֧֦֧֦֧<br>֧֧֧ׅ֧֦֧֧֧֦֧֦֧֦֧֚֚֝֘֜֓֜֜

> همچنین برای مشاهده سایر مقالات این رشته <mark>اینجا کلیک نمایید.</mark>

شی از ترجمه <mark>مقاله</mark>

فروشگاه اينرنتي ايران عرضه مستقل است.<br>ان عرضه استقلال استقلال براست و استقلال براست و استقلال براست و استقلال براست و استقلال براست و استقلال براست<br>استقلال براست و استقلال براست و استقلال براست و استقلال براست و استقلال ب